## How to install and use a La Pazz graphics pad with aCOLyte

## Driver installation

- 1. Install the driver from the CD ROM.
- 2. Install the hardware by plugging the USB cable from the graphics pad into the pc. DO NOT PLUG IN THE USB CABLE BEFORE RUNNING THE DRIVERS OFF THE CD.
- 3. Allow Windows to install the hardware and re-start as required.

## 

## Using the graphics pad with aCOLyte

- 4. The stylus from the graphics pad can be used within the aCOLyte software instead of a mouse. Use the stylus on the graphics pad to move the cursor on the screen and instead of using the left button click on the mouse, either tap the tip of the stylus on the graphics pad or use the button on the stylus.
- 5. Take care when using the graphics pad as there are buttons or "hot keys" around the edge of the graphics pad which can be used to access different Windows based applications. These may interfere with the functionality of the aCOLyte software.

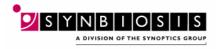

CONTACT SYNBIOSIS: EUROPE BEACON HOUSE NUFFIELD ROAD CAMBRIDGE CB4 1TF Tel: +44 (0)1223 727125 Fax: +44 (0)1223 727101 Email: eurosales@synbiosis.com Email: intlsales@synbiosis.com

IN USA: 5108 PEGASUS COURT, SUITE M FREDERICK MD 21704

Tel: 800 686 4451 (toll free) /301 662 2863 Fax: 301 631 3977 Email: ussales@synbiosis.com

www.synbiosis.com

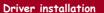

acolgpinst.1008